User manual / Manuel d'utilisation

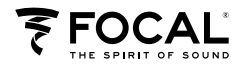

User manual 1

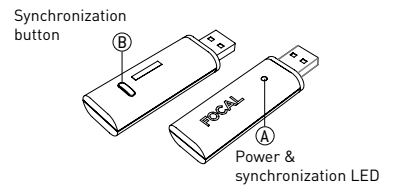

#### HOW TO ASSOCIATE ONE TRANSMITTER TO ONE RECEIVER

1. If you are using the USB transmitter with a Mac. For the first use, when your USB transmitter is plugged, go on System Preferences / Sound and choose the Focal Digital TX.

2. Activate the receiver synchronization mode: switch ON the receiver, press and release the synchronization button. The Sync.LED will quickly flash.

3. Activate the transmitter synchronization mode: connect the transmitter to your computer, press during 3 seconds the synchronization button situated on User manual

12

the bottom side of the transmitter. The LED will quickly flash. Release the button.

Info: As long as the LED of the receiver and transmitter flash quickly do not switch OFF the receiver or disconnect the transmitter. After few seconds, both devices will be associated and LED on receiver and transmitter will flash slowly.

This procedure permits to synchronize a USB transmitter to a receiver independently from the computer used. You can play the music using the associated USB transmitter from your computer or from another one without follow the synchronization procedure again.

One transmitter can be associated with A receivers simultaneously. Repeat the above procedure to associate a new receiver.

#### HOW TO ASSOCIATE ADDITIONAL TRANSMITTER TO ONE RECEIVER

1. Disconnect all the transmitters (iTransmitter and USB transmitter) already associated with the receiver. 2. Repeat instructions 1, 2 and 3 of the page 1.

User manual

Several transmitters can be associated to one receiver. Repeat the procedure to synchronize any extra transmitter.

#### Use Instruction

With one receiver

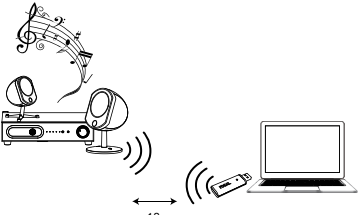

 $< 10 m$ 

Info: If the Pause key is pressed on the media player software, it will turn OFF the USB transmitter. This permits to free up the receiver and allow another transmitter to be connected to it. Press Play on the media player software to restore the transmission between the computer and the receiver.

3

User manual

4

With 2 to 6 receivers

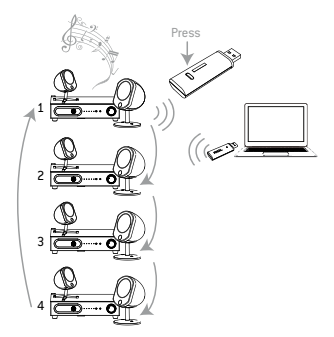

Info: Only one receiver can play at one time. Each time you make a quick press on synchronization button, the sound is getting played on the next associated receiver. Be sure the receiver is ON and the Wireless input is selected to play your music.

 $\sqrt{5}$ 

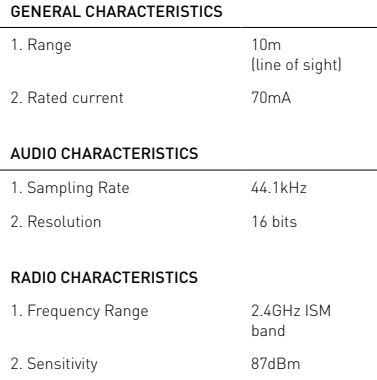

User manual

6

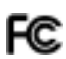

Digital Wireless USB Transmitter Model: WTX1016 FCC ID: WUO-WTX1016 I.C. 7985A-WTX1016

This device complies with Part 15 of the FCC Rules. Operation is subject to the following two conditions: (1) this device may not cause harmful interference, and (2) this device must accept any interference received, including interference that may cause undesired operation.

User manual

7

#### Conditions of guarantee

All Focal products are covered by guarantee drawn up by the official Focal distributor in your country. Your distributor can provide all details concerning the conditions of guarantee.

Guarantee cover extends at least to that granted by the legal guarantee in force in the country where the original purchase invoice was issued.

#### Now it's possible to register on line: www.focal.com/warranty

Due to constant technological advances, Focal-JMlab® reserves its right to modify specifications without notice.

Manuel d'utilisation

Bouton de synchronisation

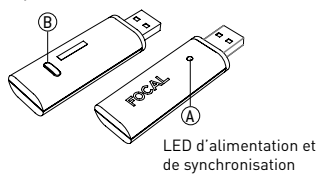

**R** 

#### comment associer un émetteur à un récepteur

1. Si vous utilisez votre USB Transmitter avec un Mac : lors de la première utilisation. Connecter votre USB transmitter, aller dans le menu Préférences/Son et choisir Focal Digital TX.

2. Activer le mode synchronisation du récepteur : allumer le récepteur, appuyer sur le bouton de synchronisation jusqu'à ce que la LED de synchronisation clignote rapidement. Relâcher le bouton.

3. Activer le mode synchronisation de l'émetteur : connecter l'émetteur à votre ordinateur et appuyer sur le bouton de synchronisation, situé sur le dessous de l'émetteur, jusqu'à ce que la LED clignote rapidement. Relâcher le bouton.

Info : Le cycle de synchronisation dure environ 15 secondes: ne débranchez pas l'émetteur tant que la LED ne s'est pas mise à clignoter doucement.

Cette procédure permet d'associer un émetteur à un récepteur. Dès lors, l'émetteur associé pourra être connecté sur n'importe quel ordinateur sans suivre cette procédure une nouvelle fois.

Un transmetteur peut être associé à 4 récepteurs de manière simultané. Répéter cette procédure pour associer un nouveau récepteur.

#### comment associer un émetteur supplémentaire à un récepteur

1. Déconnecter tous les émetteurs (iTransmitter et USB transmitter) déjà associés à votre récepteur. 2. Répéter les opérations 1, 2 et 3 du processus en page 8.

ত

Manuel d'utilisation

Plusieurs transmetteurs peuvent être associés à un seul récepteur. Répéter cette procédure pour synchroniser tout autre récepteur.

#### Utilisation de l'émetteur

Avec un seul récepteur

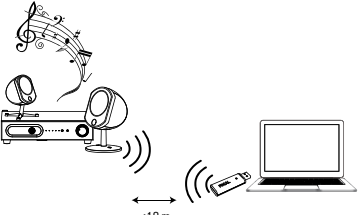

 $< 10 m$ 

Info: En mode Pause l'émetteur sera arrêté. Cette action permet de libérer le récepteur. Alors, un autre émetteur pourra être utilisé avec ce même récepteur. Relancer la musique en appuyant sur Play, sur le logiciel de votre ordinateur.

f<sub>10</sub>

Manuel d'utilisation

11

Avec 2 à 4 recepteurs

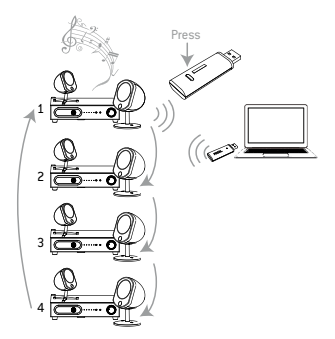

Info: La musique sera jouée sur un seul récepteur. Chaque pression rapide sur le bouton de synchronisation permet de reproduire le son sur le récepteur suivant associé. Prenez soin de mettre sur ON votre récepteur et de sélectionner l'entrée Wireless.

Manuel d'utilisation

CARACTÉRISTIQUES GÉNÉRALES

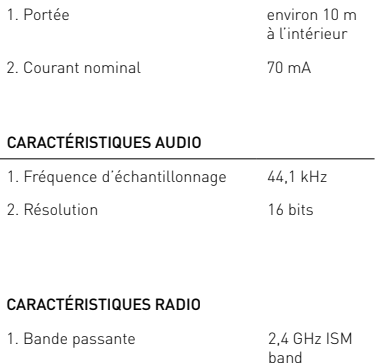

2. Sensibilité 87 dBm

š

 $\sqrt{12}$ 

Digital Wireless USB Transmitter Model: WTX1016 FCC ID: WUO-WTX1016 I.C. 7985A-WTX1016

Cet appareil est conforme à la Partie 15 des règlements de la FCC. Son fonctionnement est soumis aux deux conditions suivantes : (1) cet appareil ne doit pas causer d'interférences nuisibles et (2) cet appareil doit accepter toute interférence reçue, y compris les interférences qui peuvent perturber le fonctionnement.

13

#### Conditions de garantie

En cas de problème, adressez-vous à votre revendeur Focal. La garantie pour la France sur tout matériel Focal est de 2 ans, à partir de la date d'achat, non transmissible si le matériel est revendu. En cas de matériel défectueux, celui-ci doit être expédié à vos frais, dans son emballage d'origine. Notre service après-vente analysera le matériel et déterminera la nature de la panne. Si celui-ci est sous garantie, le matériel vous sera rendu, remplacé en "franco de port". Dans le cas contraire, un devis de réparation vous sera proposé.

1174

La garantie ne couvre pas les dommages résultant d'une mauvaise utilisation ou d'un branchement incorrect. En dehors de la France, le matériel Focal est couvert par une garantie dont les conditions sont fixées localement par le distributeur officiel Focal de chaque pays, en accord avec les lois en vigueur sur le territoire concerné.

Il est maintenant possible d'enregistrer son produit en ligne : www.focal.com/garantie

Dans un but d'évolution, Focal-JMLab® se réserve le droit de modifier les spécifications techniques de ses produits sans préavis.

# $B \cap \infty$  in the

# www.focal.com

© 2012 Focal-JMlab tous droits réservés. Fabriqué en Chine. Focal est une marque de Focal-JMlab. *© 2012 Focal-JMlab all rights reserved. Made in China. Focal is a trademark of Focal-JMlab.* SCEB-120627/3 - codo1346